# Creating A Google Meet

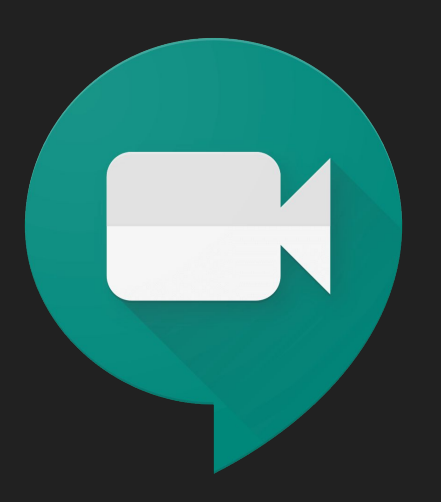

# Sign into your Google Suite Account

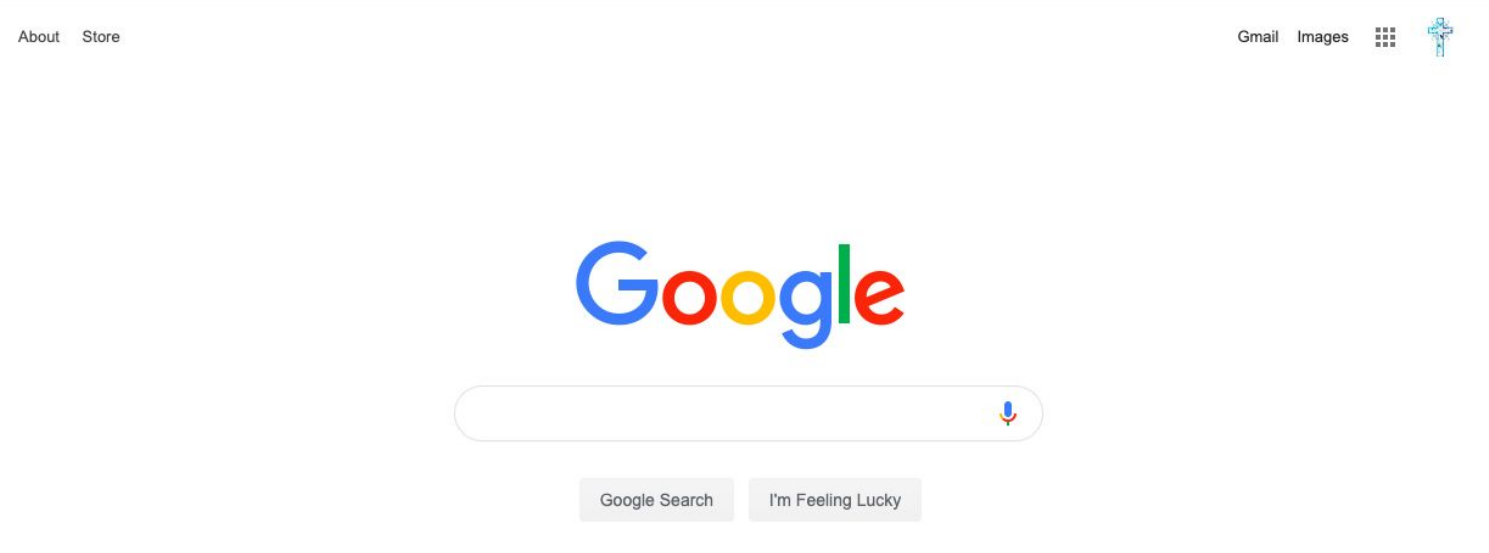

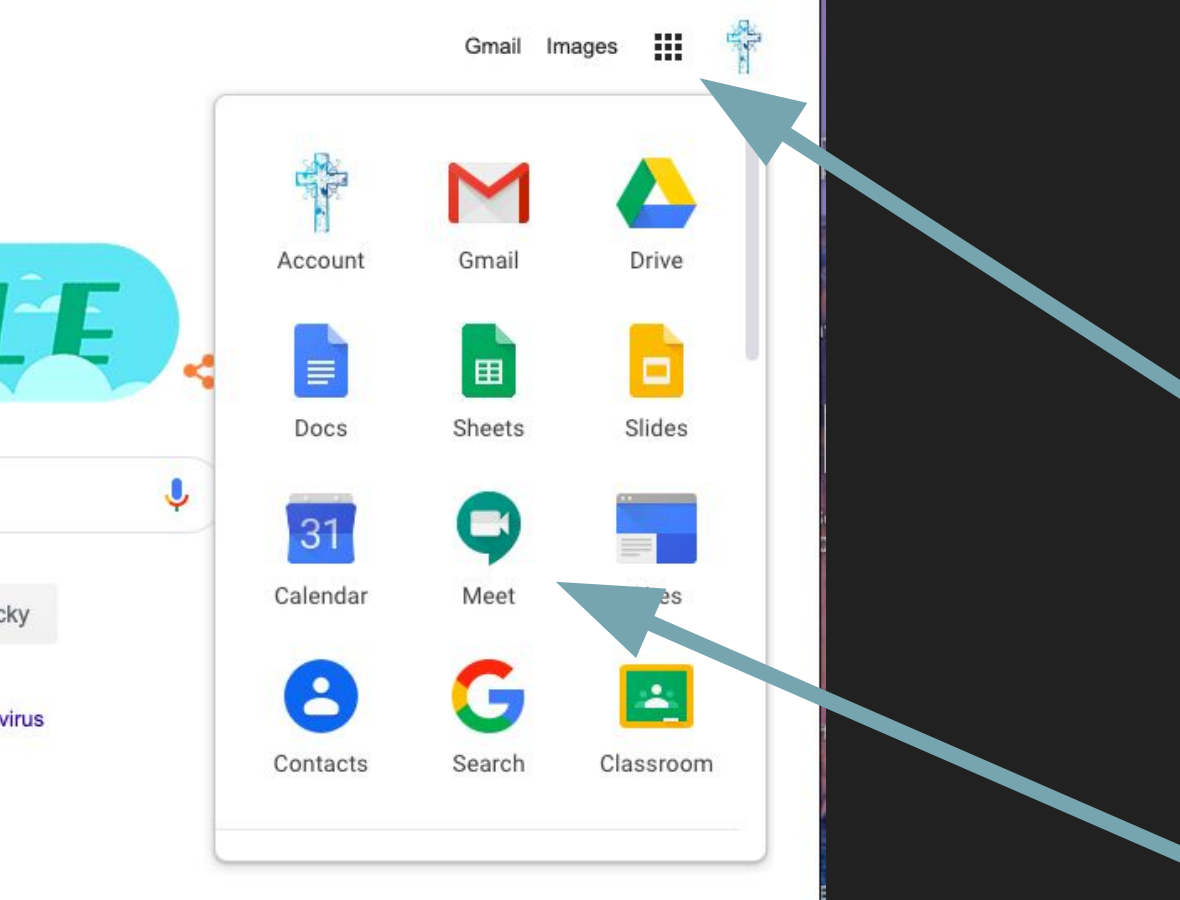

ng Lucky

oronavirus

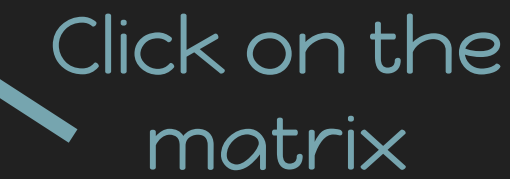

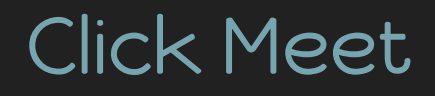

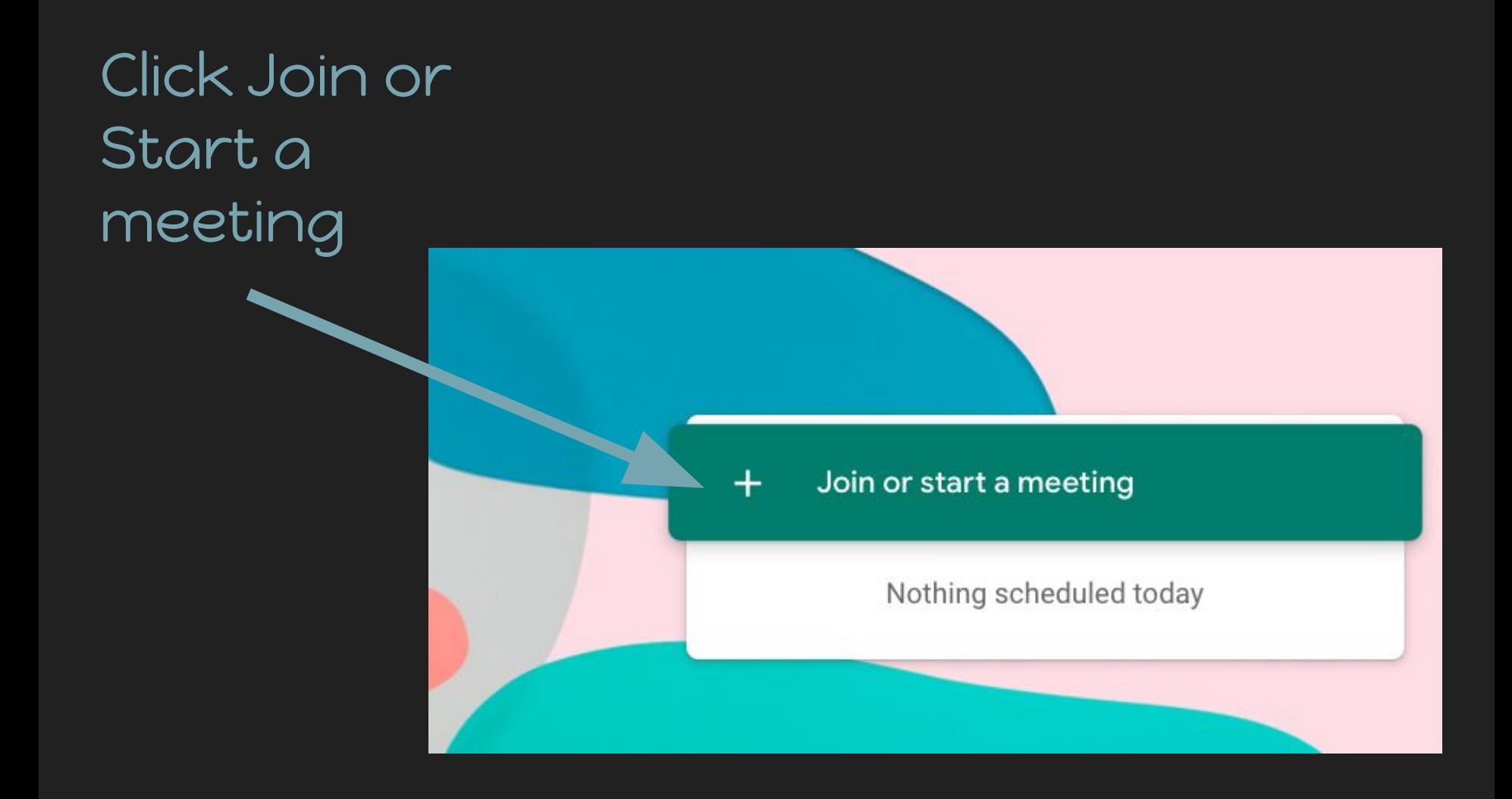

## To start a meeting you can either….

Enter a name in the box (ex : Math6)

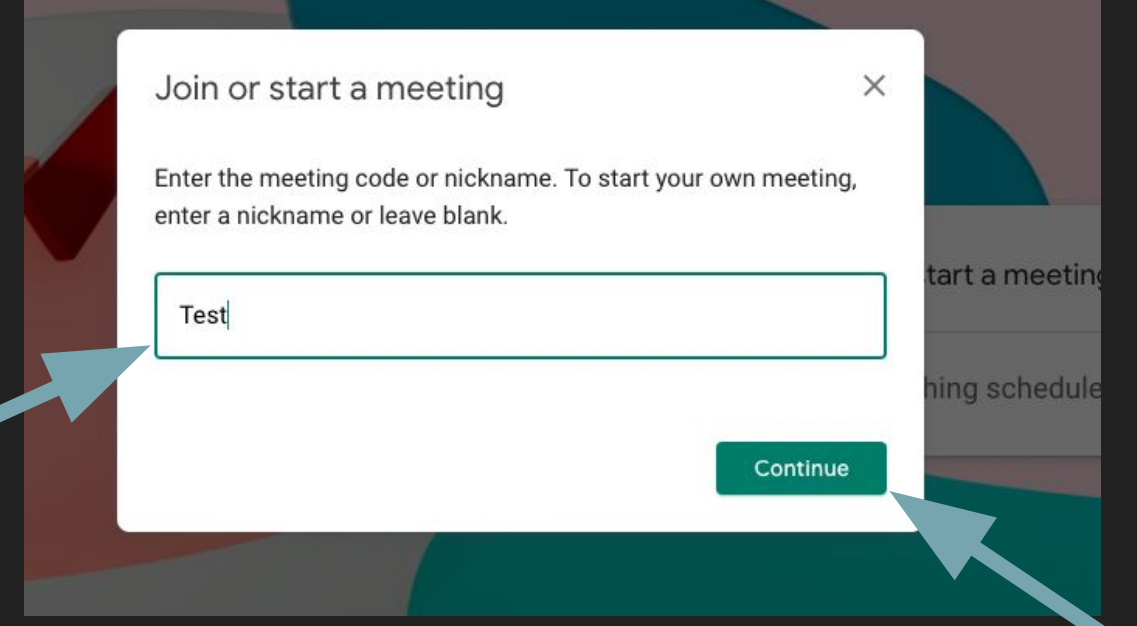

#### Click continue

### OR….

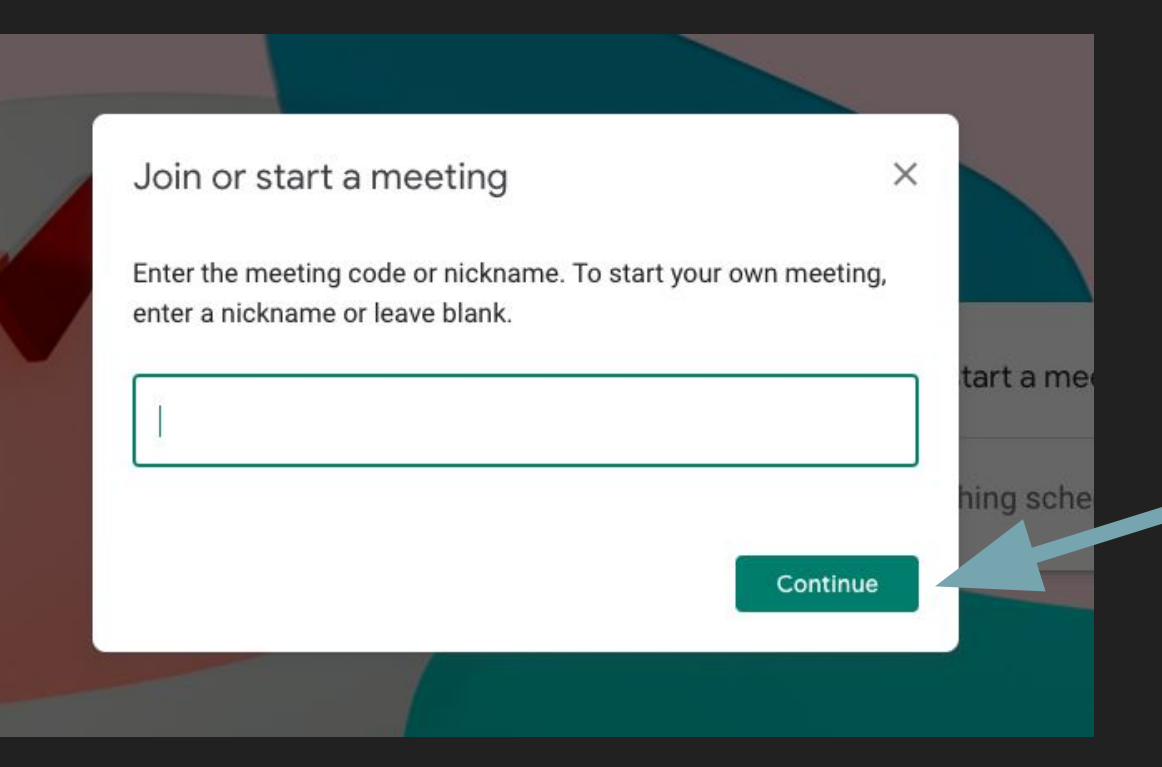

Click continue and a code will be provided

## Once this screen appears...

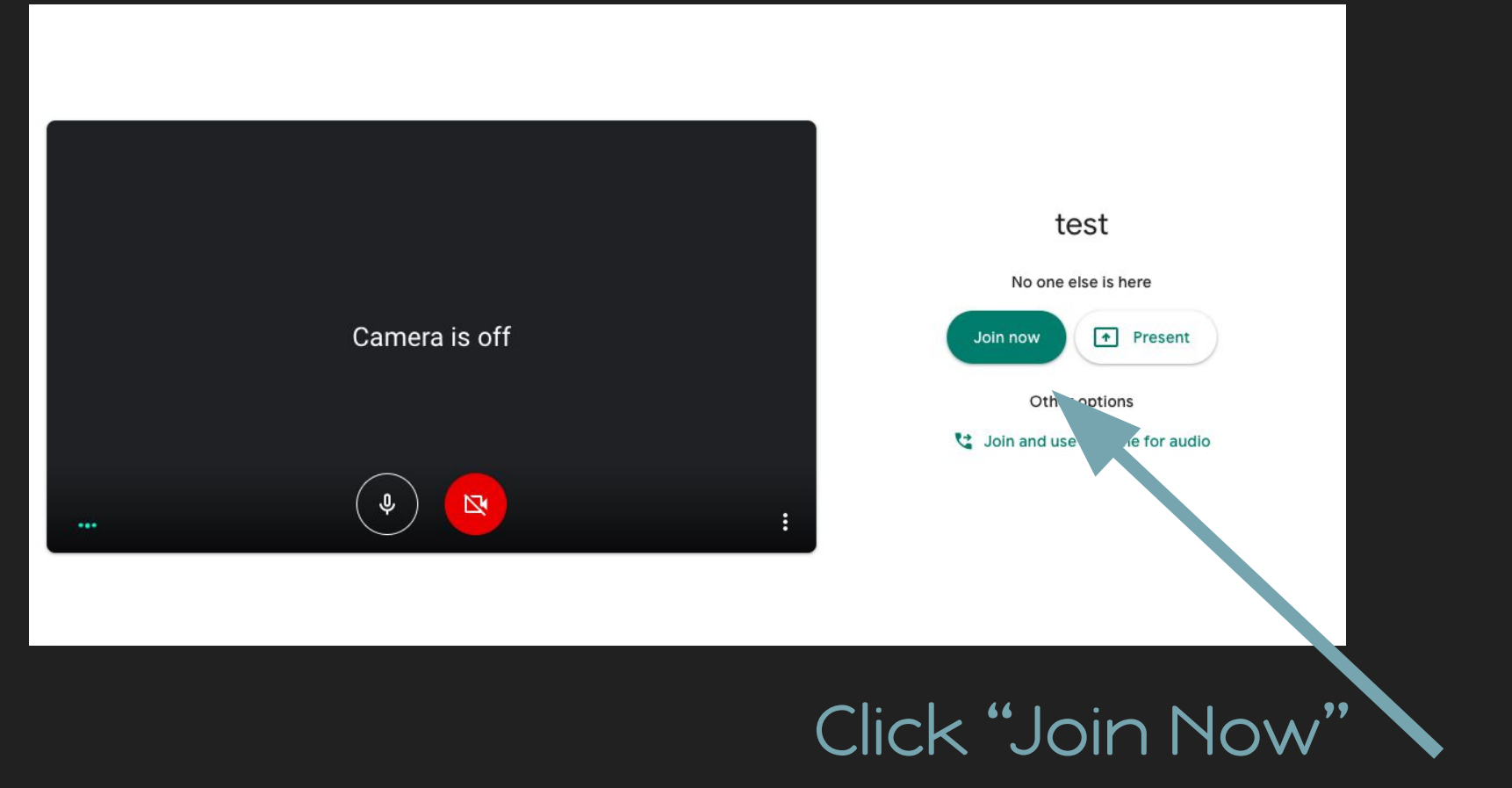

Congratulations, you are now in a Google Meet!

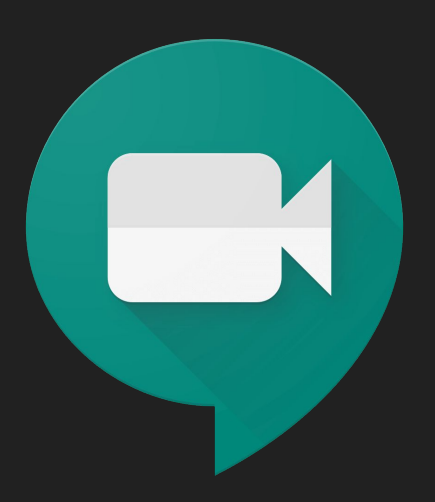